# **5. ELEKTRONİK SİSTEME GİRİŞ**

#### **Amaç**

Gama-ışınlarının ölçümlerinde kullanılacak olan NaI detektörünün çalışma prensibi anlaşılacak ve detektöre bağlanacak elektronik sistemin düzenlenişi ve tepkisi incelenecektir.

## **Deney Malzemeleri**

- Ortec 296 model ScintiPack fotoçoğaltıcı tüp
- Yüksek gerilim (HV) güç kaynağı
- Sintilasyon detektörü için kullanılan ön yükselteç
- 4002D NIM Bin
- Ortec 572A model yükselteç
- Tektronix TDS 1012B Model çift kanallı, 100MHz bant genişliğine sahip osiloskop
- Aktivitesi 1  $\mu$ Ci olan <sup>137</sup>Cs standart gama kaynağı

## **Deneye Hazırlık Bilgileri**

Nükleer reaksiyonların birçoğunda olduğu gibi hemen hemen bütün  $\alpha$  ve  $\beta$  bozunumları, ürün çekirdeği uyarılmış durumda bırakır. Bu uyarılmış durumlar kısa bir süre içinde bir veya daha fazla gama ışını yayınlayarak taban duruma bozunurlar [1]. Gama ışınları, elektromanyetik radyasyon fotonlarıdır. Gama ışınlarının enerjileri tipik olarak 0.1-10 MeV arasındadır [1].

Deneyde <sup>137</sup>Cs standart kaynağı kullanılacaktır. Uzun yarı-ömrü nedeniyle enerji kalibrasyonu için genellikle  $137Cs$  standart kaynağı seçilir.  $137Cs$  izotopu, 55 protona ve 82 nötrona sahiptir. Kararsız bir çekirdektir ve beta bozunması yaparak yarı-kararlı <sup>137</sup>Ba çekirdeğine bozunur (Şekil 5.1). Bu bozunum sonucunda uyarılmış durumda bulunan <sup>137</sup>Ba çekirdeği bir kaç dakika içerisinde  $\gamma$ -ışını yayınlayarak taban durumuna iner. Yayınlanan bu  $\gamma$ -ışınlarının enerjileri 661,66 keV'dir ve  $^{137}$ Ba çekirdeğinin uyarılmış durumu ile taban durumu arasındaki enerji farkına eşittir.

<sup>137</sup>Cs kaynağı NaI sintilasyon detektörünün önüne konulduğunda, kaynaktan çıkan gama ışınları detektör kristali ile etkileşerek kristal atomlarını uyarılmış duruma çıkarırlar. Uyarılmış durumda olan atomlar taban durumuna geçerek görünür bölgede ışık (foton) yayınlarlar. Yayınlanan bu fotonlar, foto katot adı verilen ince bir metal folyoya çarparak fotoelektrik olay sonucunda elektron salınmasına sebep olurlar. Bu olay sonucunda açığa çıkan elektronlar foto çoğaltıcı tüpte bulunan dinotlarda çoğaltılır ve odaklanır. Çoğaltılan bu elektronlar bir anot tarafından toplanır ve bir elektronik puls elde edilir [1,3].

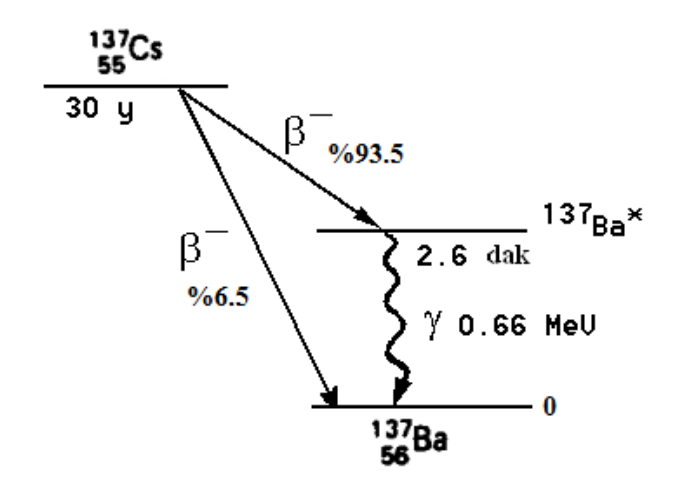

**Şekil 5.1.** <sup>137</sup>Cs kaynağının bozunma şeması [2]

Detektörün çalışması için pozitif veya negatif besleme gerilimine ihtiyaç vardır. Bu ise yüksek güç kaynağı tarafından sağlanır. Detektörden elde edilen elektronik puls, ön yükselteç sayesinde gerilim pulsuna çevrilir ve puls belirli bir biçimde şekillendirilir (mantık pulsu). Elde edilen puls yükseltece gönderilir. Puls burada tekrar şekillendirilir ve detektörden gelen düşük sinyal (mV mertebesinde) burada binlerce veya daha fazla kez yükseltilir. Yükseltecin bir osiloskoba bağlanması ile birlikte oluşan puls osiloskop ekranında gözlenir (Şekil 5.2).

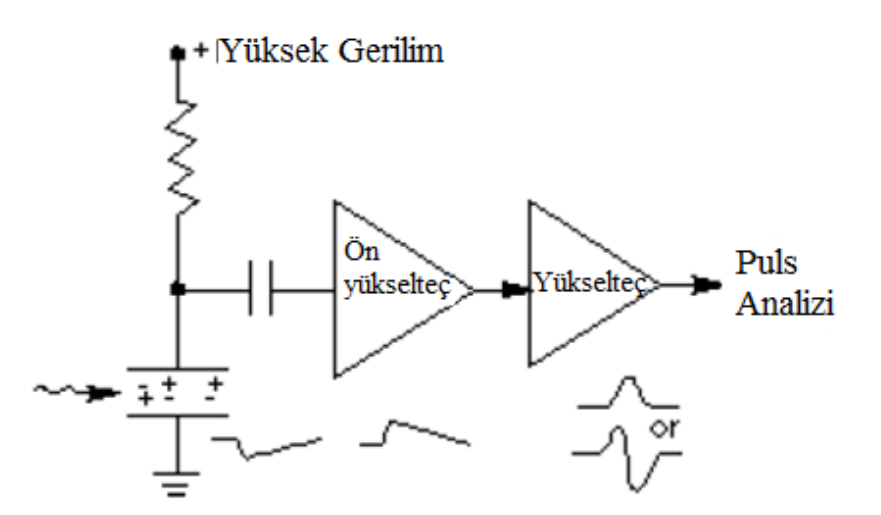

**Şekil 5.2** Detektöre gelen radyasyonun oluşturacağı pulsu gözleyebilmek için kullanılan temel detektör ve yükseltme sürecinin şematik gösterimi

#### **Deneyin Yapılışı**

**1.** Şekil 5.3'de verilen devreyi kurunuz.

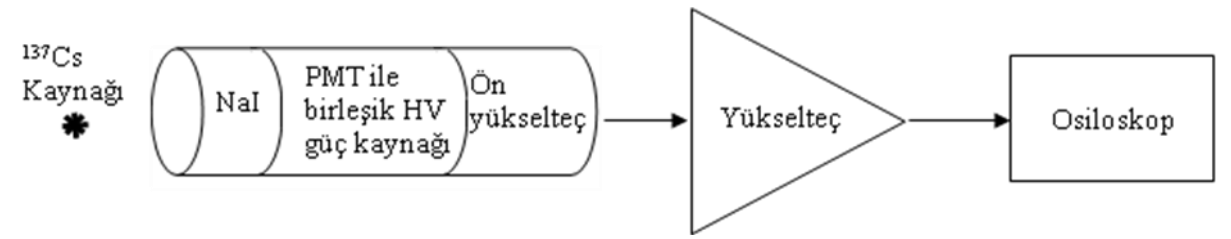

**Şekil 5.3.** NaI(Tl) detektörünün kullanıldığı gama-ışını sayım sisteminin elektronik düzeneğinin şematik gösterimi

- **2.** Yükselteç, NIM kasasına yerleştirilir.
- **3.** Koaksiyel kablo yardımıyla önyükseltecin çıkışı, yükseltecin girişine bağlanır.
- **4.** Yükseltecin çıkışı (UNIpolar OUTput), osiloskobun girişine (CH1 input) bağlanır.
- **5.** NIM kasası, osiloskop ve detektör sistemi açılır. Osiloskobun tepesinde bulunan açma düğmesine bastıktan sonra biraz beklemek gerekmektedir.
- **6.** <sup>137</sup>Cs kaynağını NaI(Tl) kristalinden yaklaşık 2 cm uzağa yerleştiriniz (Şekil 5.3).
- **7.** Osiloskop ekranındaki sinyali gözleyiniz. Ekranda genlikleri farklı, üst üste olan pulslar görebilirsiniz. Bu pulslardan daha parlak ve daha yüksek genliğe sahip olan puls, 662 keV enerjili <sup>137</sup>Cs kaynağının enerji sinyalidir. Eğer ekranda herhangi bir sinyal gözleyemiyorsanız, osiloskobun tetikleme ve düşey ölçeğiyle ayar yapmayı deneyiniz.
- **8.** Sinyali elde ettikten sonra ekranda tek ve iyi bir sinyal oluştruracak şekilde osiloskobun yatay, düşey ve trigger ayarları ve yükseltecin kazanç ve zaman ayarlarıyla oynayınız. Yükseltecin kaba kazanç ayarıyla (coarse gain) sinyalinizin yüksekliğini, zaman ayarıyla (shaping time) sinyalinizin genişliğini değiştirebilirsiniz. Bunlara ek olarak, yükseltecin ince ayarıyla (fine gain) ile birlikte daha ince bir ayar yapabilirsiniz.
- **9.** Osiloskop ekranında elde edebildiğiniz en iyi sinyal için yükselteç ayarlarının değerlerini ve osiloskobun yatay, düşey ve tetikleme ayarlarının değerlerini kaydediniz. Bu durumda sinyalin genliğini ve frekansını hesaplayınız.
- **10.** Kaynağınızı detektörün önünden alınız ve diğer elektronik cihazlarınızı kapatınız.

## **Kaynaklar**

[1] Krane, Kenneth, Nükleer Fizik 2. Cilt, 2002, Palme Yayıncılık.

[2] Knoll, Glenn F., Radiation Detection and Measurement, 2000,John Wiley & Sons. [3] ORTEC deney kataloğu,

[http://www.ortec-online.com/service-and-support/library/educational-experiments.](http://www.ortec-online.com/service-and-support/library/educational-experiments)